## Virtual Network Device Mapping System

Detailed Design

By

MAJIK Software Solutions

March 6, 2007

## Welcome

Mr. Eric Crossman
Assistant Systems and Operations Manager
School of Science

&

Siena College

Mr. Ken Swarner
Systems & Operations Manager
School of Science
Siena College

### **Our Team**

- Kevin Johnson Development Manager
- Ian Kost Programmer
- Mark Riley Testing Manager
- Amanda Danko Team Leader

# Agenda

- Introduction Amanda Danko
- Prototypes Kevin Johnson
- Test Plan Mark Riley
- Database Design Mark Riley
- Going forward Amanda Danko

## Introduction

- Graphical layout of the devices on the network in the School of Science.
- Web-based
- Allows for retrieval of device information

# Agenda

- Introduction Amanda Danko
- Prototypes Kevin Johnson
- Test Plan Mark Riley
- Database Design Mark Riley
- Going forward Amanda Danko

# Login

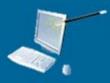

#### Virtual Network Device Mapping System

The Virtual Network Device Mapping System is a web-based application which graphically represents the layout of network devices within the Siena College School of Science. It gives the user a bird's eye view of individual floors, allowing them to select a room from that floor and view a detailed layout of the network devices in that room. Individual devices can then be selected to display comprehensive information about them.

| User Name |       |
|-----------|-------|
| Password  |       |
| Login     | Clear |

Siena College | Computer Science Dept. | Software Engineering

# Failed Login

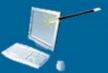

#### Virtual Network Device Mapping System

The Virtual Network Device Mapping System is a web-based application which graphically represents the layout of network devices within the Siena College School of Science. It gives the user a bird's eye view of individual floors, allowing them to select a room from that floor and view a detailed layout of the network devices in that room. Individual devices can then be selected to display comprehensive information about them.

The User Name and/or Password you have entered is incorrect. Heave try again

| User Name |       |
|-----------|-------|
| Password  |       |
| Login     | Clear |

Siena College | Computer Science Dept. | Software Engineering

# Logged In

Control Panel

Logout from Administrator

#### Using the Search Feature

To access the Search feature simply click the link in the heading above. Or, to do so from any other page, click the "Search" button in the upper right-hand corner.

Devices can be searched for using any of the categories of information stored. Please note that although all of the categories are displayed, you do not have to fill in all of them. Whatever categories you fill in will be used, and those left blank will not be. This is meant to give you the greatest amount of flexibility possible in finding a device.

Search results are displayed with abbreviated information. The Device Name, Building, Room, IP address, MAC address, and Equipment Type of each device matching the search criteria are displayed. Selecting the Device Name will display the Room Layout view of the room that the device is located in, with the full device information in the dialog box below the layout.

Welcome, to the Virtual Network Device Mapping System. In order to get started, you have two options. You may either use the Search feature, as described in the box on the left, or select a floor from below.

To select a floor, first decide which building you wish to view, and then select a floor number from below it to display that floor plan. The floor plan will load on a new page which will give you the layout of the rooms on that floor and further directions. On all subsequent pages, you will be able to select floors from dropdown menus in the upper left-hand corner of the page. If you have any further questions, please visit our <a href="HELP">HELP</a> page.

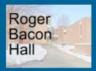

1st Floor

2nd Floor

3rd Floor

4th Floor

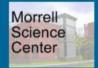

1st Floor

2nd Floor

3rd Floor

## Floor Plan

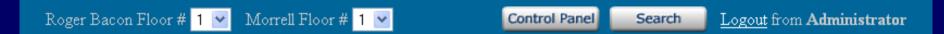

#### Roger Bacon Hall - 3rd Floor

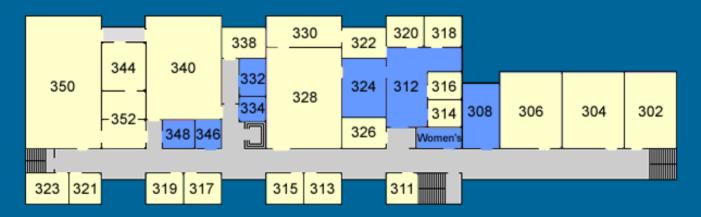

Rooms colored **yellow** may be clicked to display a detailed "Room View" which will show the layout of network devices in that room. Rooms colored **blue** are not viewable.

# Room Layout

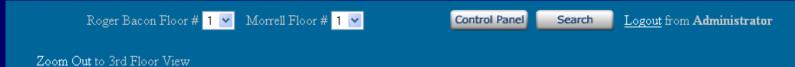

Roger Bacon Hall - 3rd Floor - Room #306

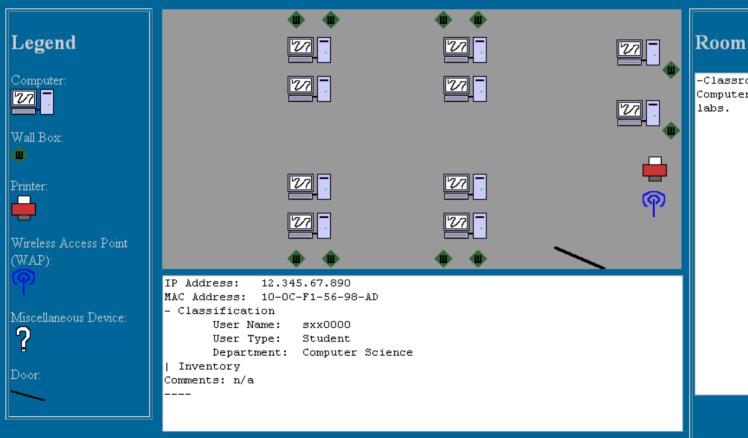

-Classroom used for Computer Science

# **Expanded Device Information**

```
IP Address:
              12.345.67.890
MAC Address: 10-0C-F1-56-98-AD
- Classification
       User Name:
                    sxx0000
       User Type:
                    Student
       Department: Computer Science
- Inventory
       Asset Tag #:
                           21095
       Priority:
       VP Code:
                           VPAA
                           Roger Bacon
       Building:
       Room #:
                           306
       Manufacturer:
                           Dell.
       Model:
                           Dimension 4xxx
       Equipment Type:
                           PC
       Monitor Type:
                           CRT
       Purchase Year:
                           200x
       Installed Date:
                           200x
       Puchase Order #:
                           4185906
       CPU:
                           Pentium 4
       Speed:
                           1.3 GHz
       Disk:
                           20 GB
       Memorv:
                          1 GB of RAM
       Serial #:
                           418A48D3C
Comments: None.
```

## Search

Roger Bacon Floor # 1 💌 Morrell Floor # 1 💌

Control Panel

Logout from Administrator

#### Search

| Device Name:       |             |   |
|--------------------|-------------|---|
| User:              |             |   |
| MAC Address:       |             |   |
| Building:          | Roger Bacon | * |
| Equipment<br>Type: |             |   |
| Model:             |             |   |
| Monitor Type:      |             |   |
| Installed Date:    |             |   |
| CPU:               |             |   |
| Disk:              |             |   |
| Department:        |             |   |
| Priority:          | L 💌         |   |
| Search             |             |   |

| Asset Tag #:     |  |
|------------------|--|
| User Type:       |  |
| IP Address:      |  |
| Room:            |  |
| Manufacturer:    |  |
| VP Code:         |  |
| Purchase Year:   |  |
| Purchase Order#: |  |
| Speed:           |  |
| Memory:          |  |
| Serial #:        |  |
|                  |  |

## **Search Results**

Roger Bacon Floor # 1 💌

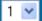

Morrell Floor # 1 💌

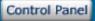

Logout from Administrator

#### **Search Results**

Device Name: RB352-seb3 Building: Roger Bacon

352

IP Address 12.345.67.890

MAC Address 10-0C-F1-56-98-AD

Equipment Type PC

Device Name: RB352-seb4 Building: Roger Bacon

352

IP Address 82.435.97.860

MAC Address 15-BC-F1-56-98-AE

PC Equipment Type

## **Control Panel**

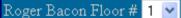

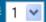

Morrell Floor # 1 ▼

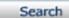

Logout from Administrator

#### Administrator Control Panel

Passwords =

Provides for the alteration of any User's password. Users can be selected from the dropdown menu, and then a new password entered. A confirmation page will be displayed after the "Confirm" button has been selected.

Permissions -

Allows limitation of what network devices individual users can view. The Administrator first searches for devices, which loads a new page. Then, devices can be chosen via a checkbox on each result. Once the devices are selected, the Administrator can choose a user from a dropdown menu and set the user's permission for those devices to either "Read" or "Restrict." After the "Confirm" button is selected, the original Permissions page is displayed

Room Notes =

Notes pertaining to specific rooms can be saved here. They will be displayed for all users alongside the layout of that room. Enter a room number, then enter the desired text in the box and press "Save." A confirmation page will be displayed.

## **Control Panel > Passwords**

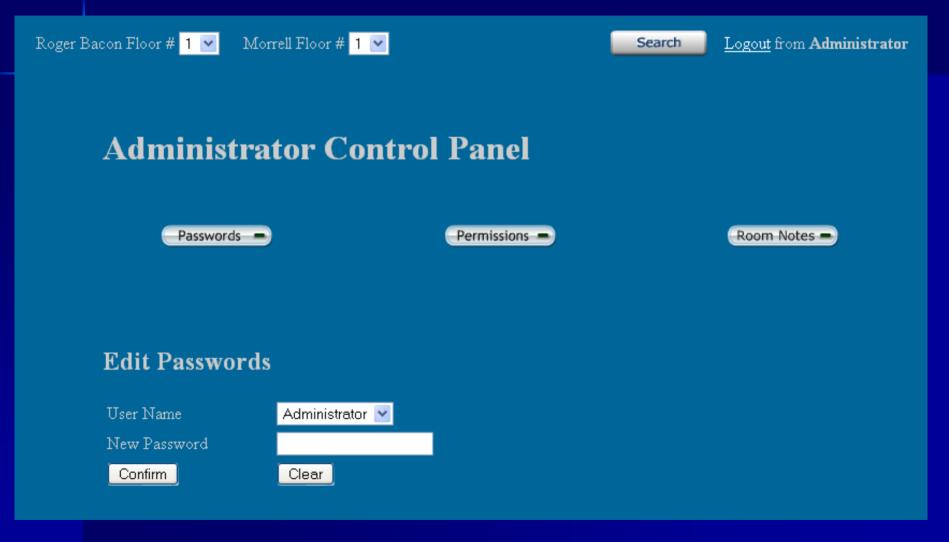

# Control Panel > Password Confirmation

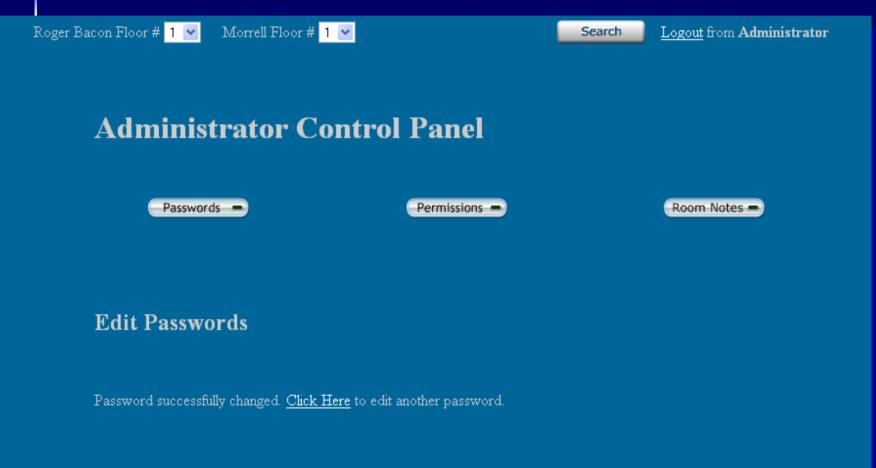

## **Control Panel > Permissions**

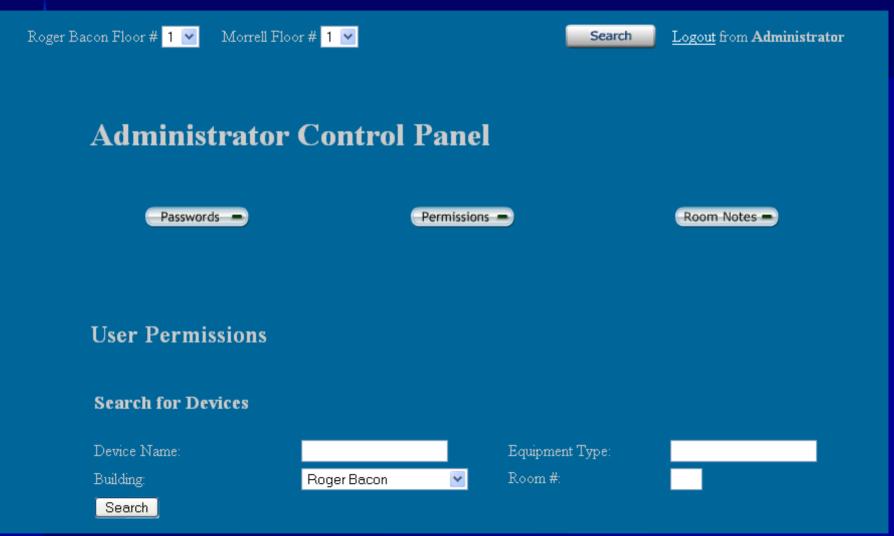

# Control Panel > Permissions cont.

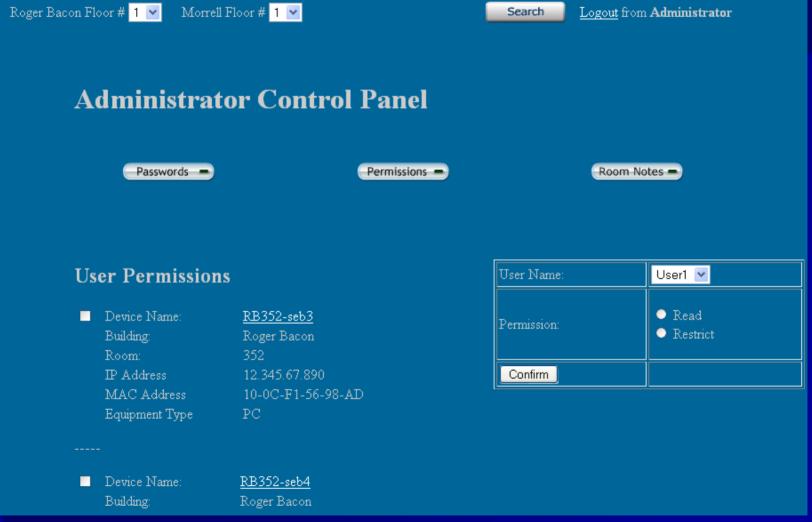

## **Control Panel > Room Notes**

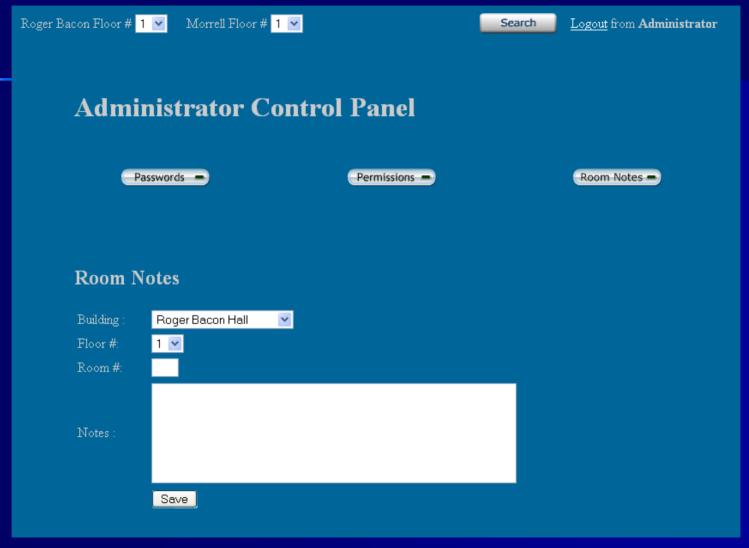

# Control Panel > Room Notes Confirmation

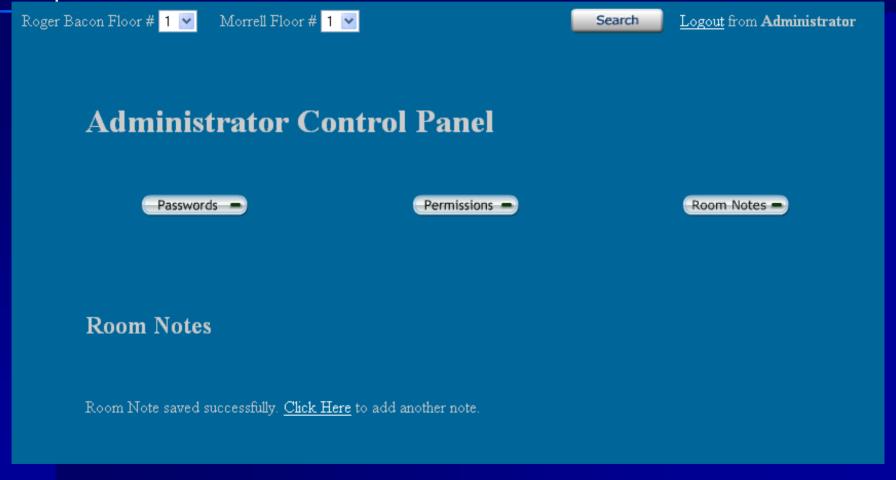

# Agenda

- Introduction Amanda Danko
- Prototypes Kevin Johnson
- Test Plan Mark Riley
- Database Design Mark Riley
- Going forward Amanda Danko

# **Unit Test Example**

#### Test Number 1 - Login Screen Test Cases

|        |                                               | I                                                        | ı                                         | I                                                                      | I                      |
|--------|-----------------------------------------------|----------------------------------------------------------|-------------------------------------------|------------------------------------------------------------------------|------------------------|
| Number | Test Case Name Description                    |                                                          | Input                                     | Expected Result                                                        | Actual Result/Comments |
| 1.1    | Index Page Loads                              | Correct page load.                                       | N/A                                       | Index page loads and all<br>components are displayed on<br>the screen. |                        |
| 1.2    | Correct Login - Administrator                 | Log in with valid administrator account and password.    | Administrator<br>username and<br>password | Welcome screen for administrators loads.                               |                        |
| 1.3    | Correct Login - Faculty/Staff                 | Log in with valid faculty/staff account and password     | Faculty/Staff<br>username and<br>password | Welcome screen for faculty/staff loads.                                |                        |
| 1.4    | Incorrect Username Login                      | Login with invalid username.                             | Username                                  | Message generated indicating invalid username.                         |                        |
| 1.5    | Incorrect Password Login                      | Log in with invalid password.                            | Password                                  | Message generated indicating invalid password.                         |                        |
| 1.6    | Login with Empty Fields                       | Login with username and password fields empty.           | N/A                                       | Message generated indicating invalid username or password.             |                        |
| 1.7    | Click Clear Button                            | User clicks clear button.                                | N/A                                       | Username and password field are cleared of contents.                   |                        |
| 1.8    | Click Link to MAJIK Website                   | User clicks link to the MAJIK website.                   | N/A                                       | MAJIK Team website loads.                                              |                        |
| 1.9    | Click Link to Software<br>Engineering Website | User clicks link to the Software<br>Engineering website. | N/A                                       | Software Engineering website loads.                                    |                        |
|        |                                               |                                                          |                                           |                                                                        | Summary of Tests for   |

## **Test Plan Overview**

- We have a testing manager who will work with the project manager to ensure thorough testing
- We will deliver the completed Unit Tests, with error reports and resolutions, as part of the acceptance test
- We are attempting to meet the pass/fail criteria set by the client
- We will deliver the completed documents May 1, 2007

# Agenda

- Introduction Amanda Danko
- Prototypes Kevin Johnson
- Test Plan Mark Riley
- Database Design Mark Riley
- Going forward Amanda Danko

# Relationship Diagram

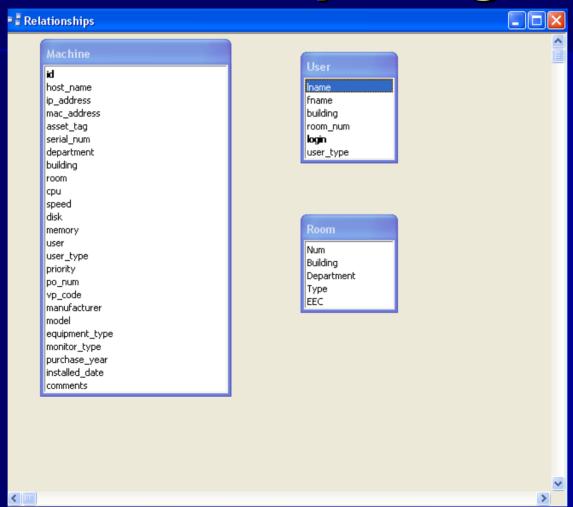

### **User Table**

- This table contains the names of the individual users
- The administrator accounts are able to change the information about the users

|   | Field Name | Data Type | Description                                                                |
|---|------------|-----------|----------------------------------------------------------------------------|
| • | name       | Text      | User's last name                                                           |
|   | fname      | Text      | User's first name                                                          |
|   | building   | Text      | Name of the Building where the user's office or room is located            |
|   | room_num   | Number    | Number of the room which the user's office or room is located              |
| B | login      | Text      | Name given to the user to login under                                      |
|   | password   | Text      | Password for the login, created by the user                                |
|   | user_type  | Text      | Which class of user a login is classified as (used to specify permissions) |
|   |            |           |                                                                            |

27

## Room Table

The room table contains information about the rooms in the building

|   | Field Name | Data Type |                                                               | Description |
|---|------------|-----------|---------------------------------------------------------------|-------------|
| • | Num        | Number    | The room number                                               |             |
|   | Building   | Text      | The building the room is found in                             |             |
|   | Department | Text      | The department the room is used by                            |             |
|   | Туре       | Text      | The type of room; i.e. lab, lecture, etc.                     |             |
|   | EEC        | Yes/No    | Indicates if the room is an Electronically Enhanced Classroom |             |
|   |            |           |                                                               |             |

## **Machine Table**

|    | Field Name     | Data Type | Description                                                              |
|----|----------------|-----------|--------------------------------------------------------------------------|
| ु≀ | <u>ਰ</u>       | Number    | A unique identifier                                                      |
|    | host_name      | Text      | The hostname of the machine                                              |
|    | ip_address     | Number    | The IP address of the machine                                            |
|    | mac_address    | Number    | The MAC address of the machine                                           |
|    | asset_tag      | Number    | The IT&S asset tag value                                                 |
|    | serial_num     | Number    | The machine's serial number                                              |
|    | department     | Text      | The department to which the machine belongs (the sub-network)            |
|    | building       | Text      | The building in which the machine is located                             |
|    | room           | Number    | The room in which the machine is located                                 |
|    | cpu            | Text      | The CPU type                                                             |
|    | speed          | Number    | The speed of the processor                                               |
|    | disk           | Number    | The disk size                                                            |
|    | memory         | Number    | The memory size                                                          |
|    | user           | Text      | The name of the primary user                                             |
|    | user_type      | Text      | The type of primary user; i.e. student, faculty, etc.                    |
|    | priority       | Text      | The priority level L-low; M-medium; H-high                               |
|    | po_num         | Number    | Purchase order number                                                    |
|    | vp_code        | Text      | Always VPAA (Vice President of Academic Affairs)                         |
|    | manufacturer   | Text      | The name of the manufacturing company                                    |
|    | model          | Text      | The model name of the machine                                            |
|    | equipment_type | Text      | The type of equipment; i.e. PC, Mac, Laptop, Wireless Access Point, etc. |
|    | monitor_type   | Text      | The type of moniter; i.e. LCD, CRT                                       |
|    | purchase_year  | Date/Time | The date the machine/equipment was purchased                             |
|    | installed_date | Date/Time | The date the machine/equipment was installed                             |
|    | comments       | Text      | Comments about the machine/equipment                                     |

# Agenda

- Introduction Amanda Danko
- Prototypes Kevin Johnson
- Test Plan Mark Riley
- Database Design Mark Riley
- Going forward Amanda Danko

# Going Forward...

- Development
- Acceptance Test
  - May 1, 2007
- Academic Celebration Presentation
  - May 5, 2007

## **Thank You!**

**Questions?**